# **ワクチン接種記録**

#### 2021-05

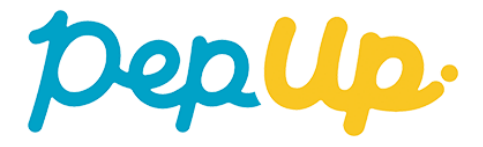

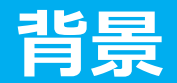

ワクチン接種対象者には、下図のようなクーポン券(接種券と予防接種済証)が自治 体から届きます。ワクチン接種後は、クーポン券の予防接種済証欄にワクチンの製 品名や製造番号が記入(シールを貼付)され返却されます。この**予防接種済証は大切 に保管しておくことが推奨されています**。

しかしながら、紙の予防接種済証は常に携帯することが困難であったり、紛失のリ スクがあるため、**電子化し個人のスマートフォンなどで確認できるようにすること で、外出先での接種情報の確認や、副反応などの緊急対応時に役立つ**ことが期待さ れます。

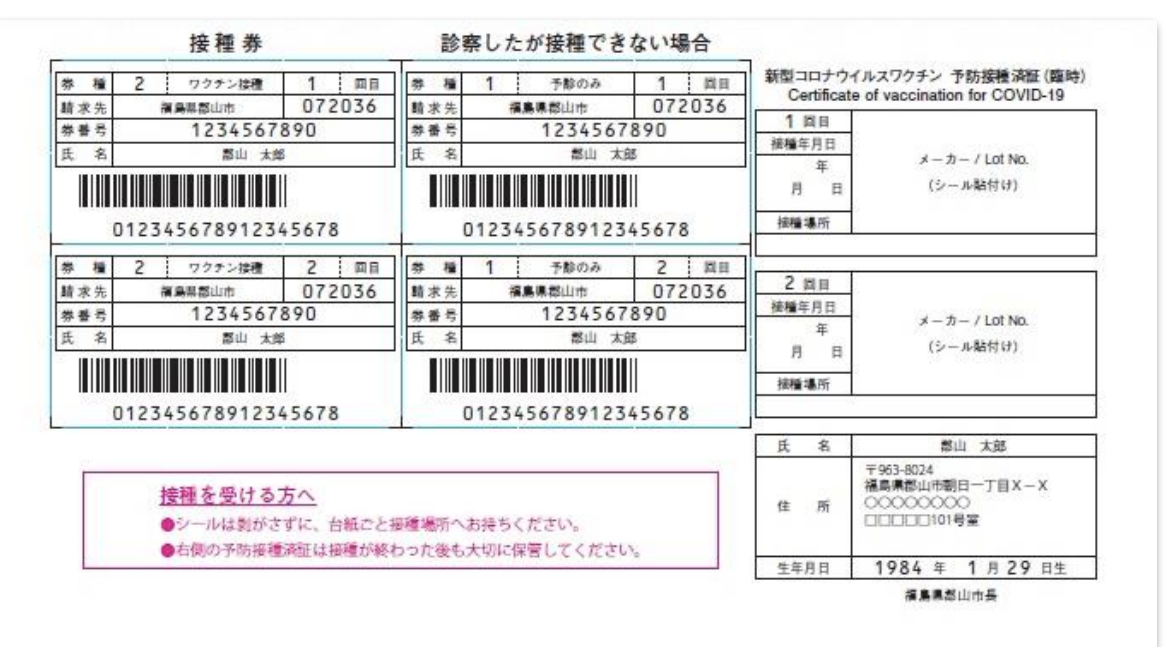

[https://www.city.koriyama.lg.jp/fukushi/kenko\\_iryo/6/27606.html](https://www.city.koriyama.lg.jp/fukushi/kenko_iryo/6/27606.html)

Copyright © JMDC Inc. All Right Reserved.

接種したワクチンの情報をPep Upに記録できる機能です。

#### **1. 予防接種済証の電子化**

記録した接種情報をWebやスマートフォンでいつでも確認することができま す

#### **2. 接種予定日の管理**

接種予定日をメールでリマインドすることで接種忘れを防止します

#### **3. 接種したワクチンに関する情報提供**

接種したワクチンの解説や、ワクチン接種に関する情報をお届けするので、 新型コロナウイルスやワクチンについての知識を深めることができます

#### **4. 家族の予防接種証の管理**

ユーザー自身だけでなく子供など家族の接種情報を管理することができます

#### **公開範囲とご利用環境**

- Pep Upのすべてのユーザー
- Web、スマートフォンWeb、スマートフォンアプリに対応

ユーザーが家族の接種情報を記録するための機能です。接種情報を記録する人には 3つの種類があります。

#### **A) ユーザー本人**

個人情報の取り扱いについて同意したタイミングで自動で作成され、接種情報 を記録する人タブに表示されます。 編集や削除ができません。

#### **B) 扶養している子供**

ユーザーが扶養している未成年 (18歳未満) の子供です。 個人情報の取り扱いについて同意したタイミングで台帳情報より自動で作成さ れ、接種情報を記録する人タブに表示されます。 削除できますが、編集はできません。

#### **C) ユーザーが追加した人**

ユーザーが任意に追加した人です。ユーザーの子、配偶者、同居の家族(子、 配偶者を除く)のみ、本人の同意を得た上で、ユーザーが親権または看護権が ある人のみ登録できます。 削除や編集ができます。

同じ人の接種情報であっても複数のユーザー間で共有されることはありません。

## **ワクチン接種記録 画面一覧**

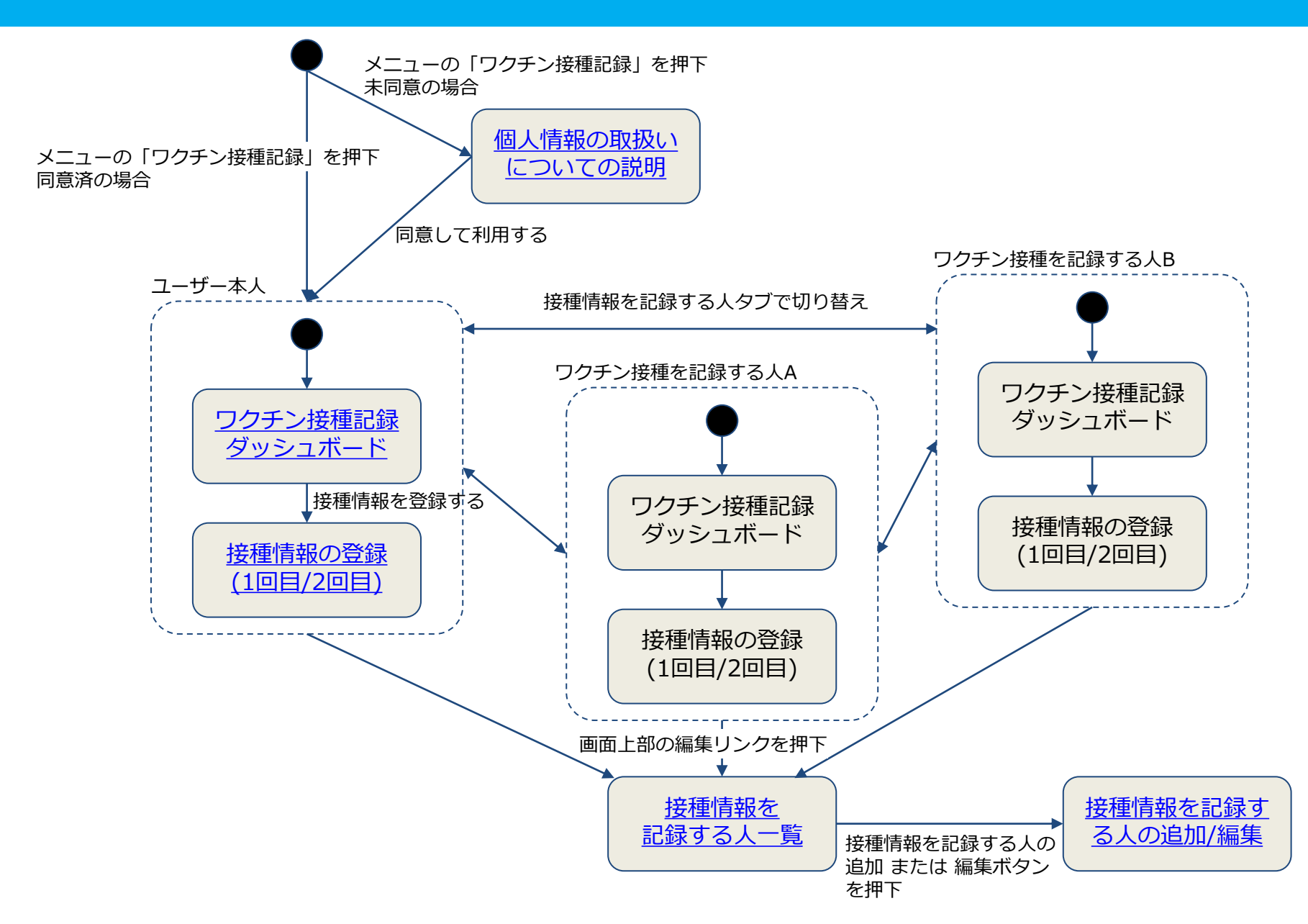

### <span id="page-5-0"></span>**個人情報の取扱いについての説明**

**DepUp** 

利用規約に未同意の場合は機能説明と個人情報の 取り扱いについての説明を表示します。同意済み の場合はこの画面をスキップしワクチン接種記録 ダッシュボード画面が表示されます。

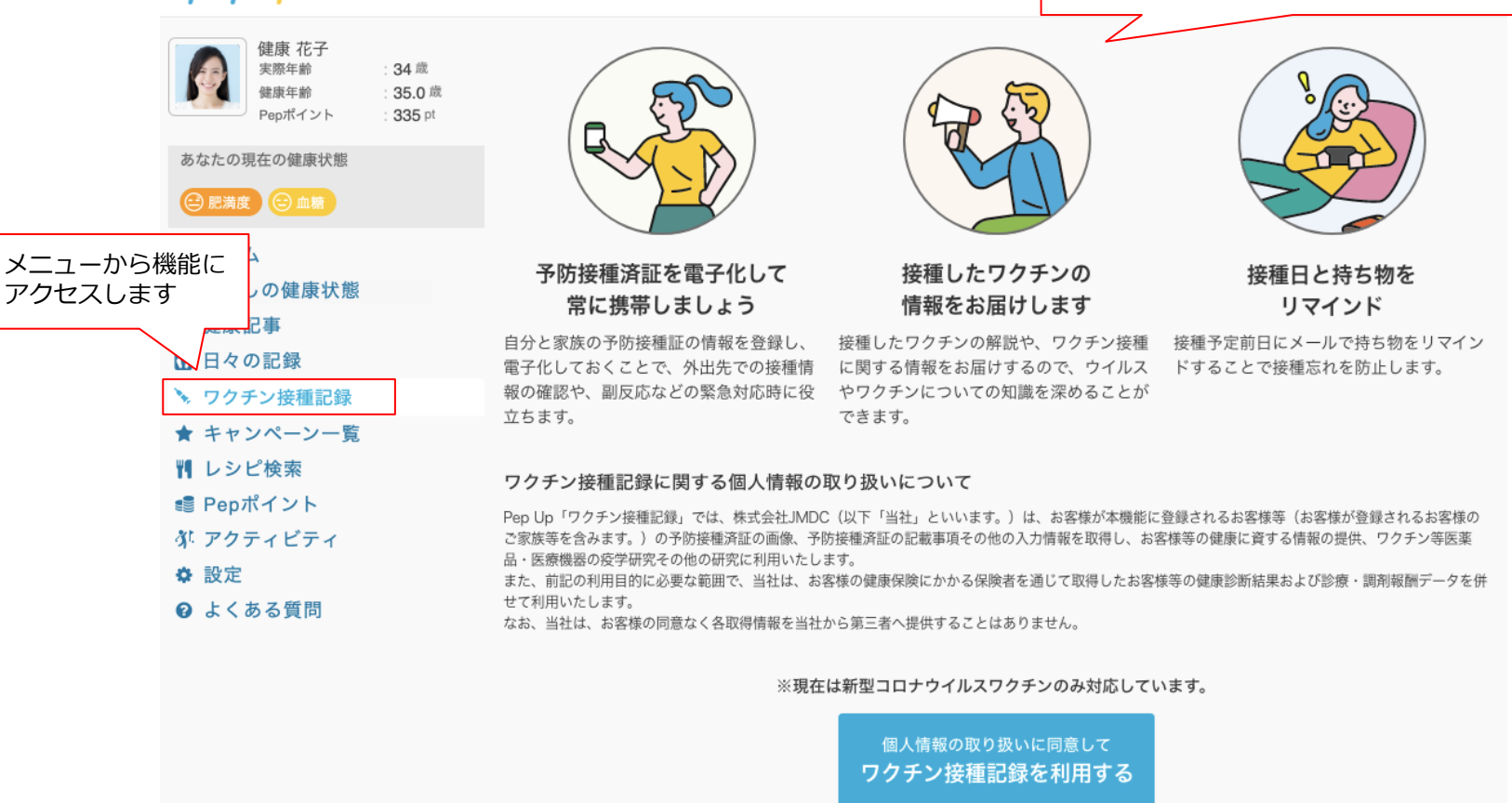

# <span id="page-6-0"></span>**ワクチン接種記録ダッシュボード**

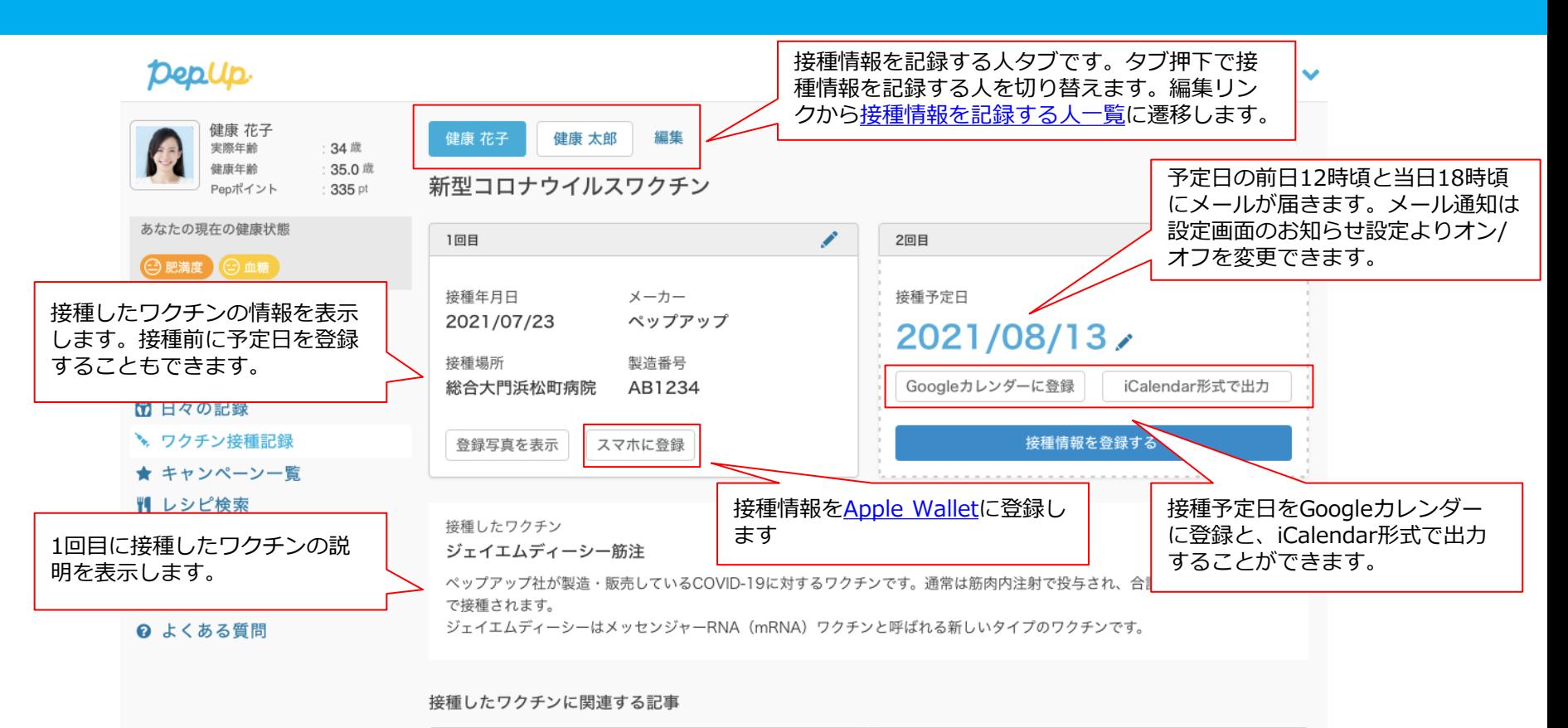

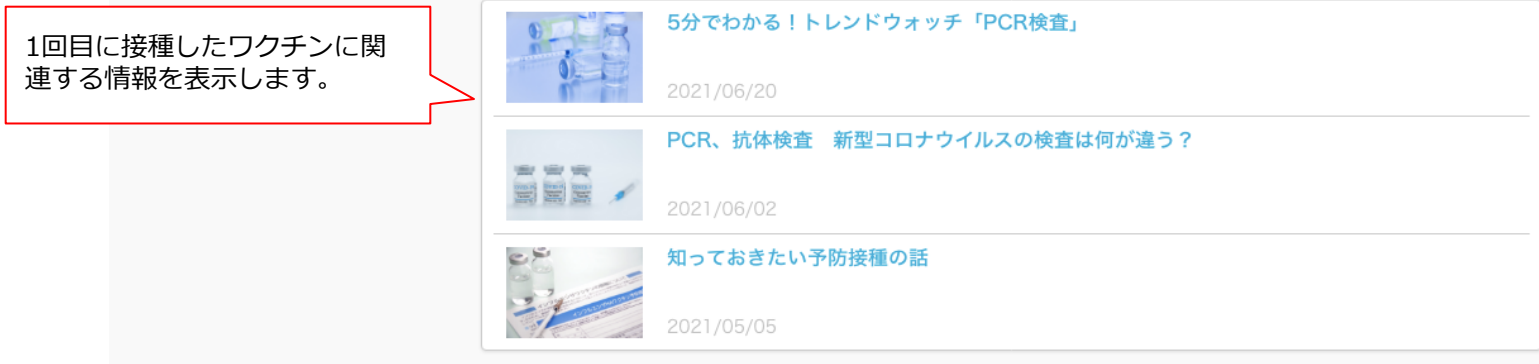

<span id="page-7-0"></span>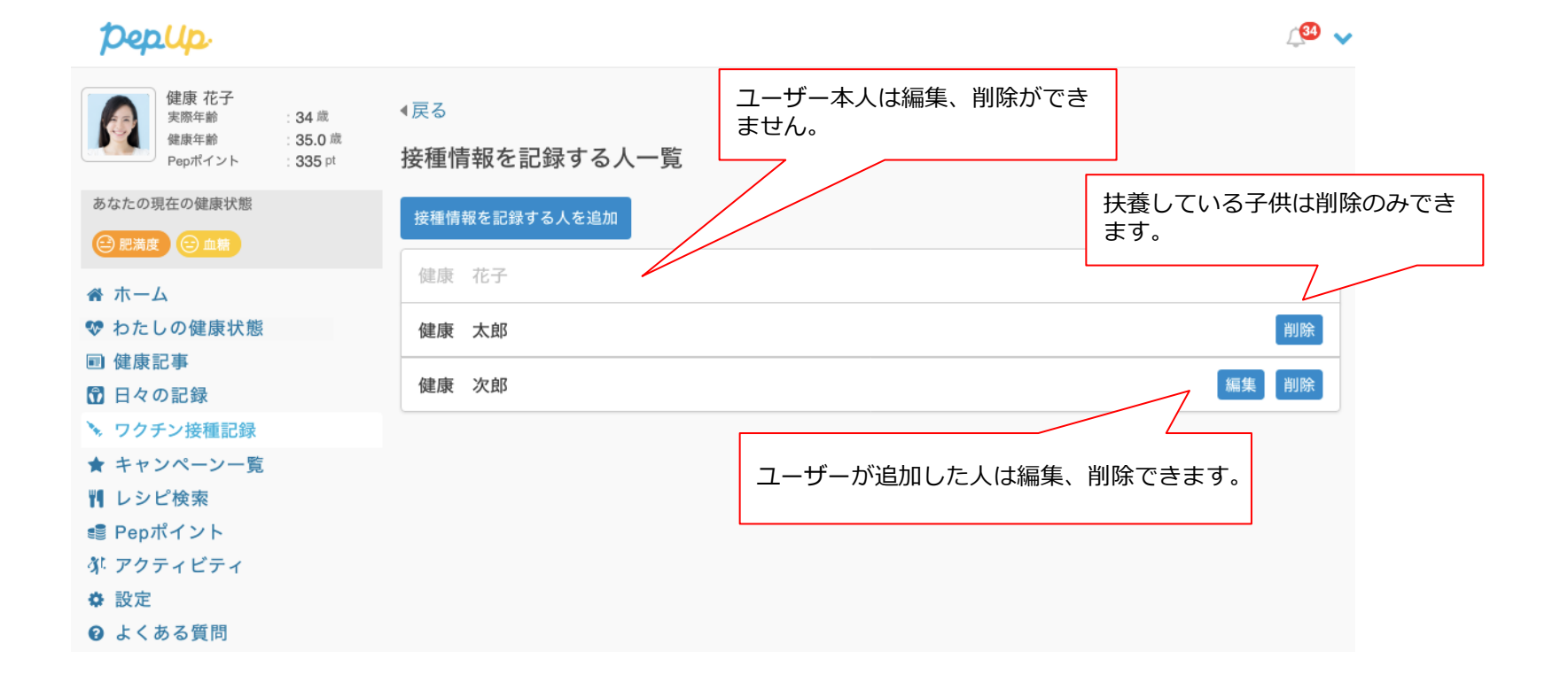

<span id="page-8-0"></span>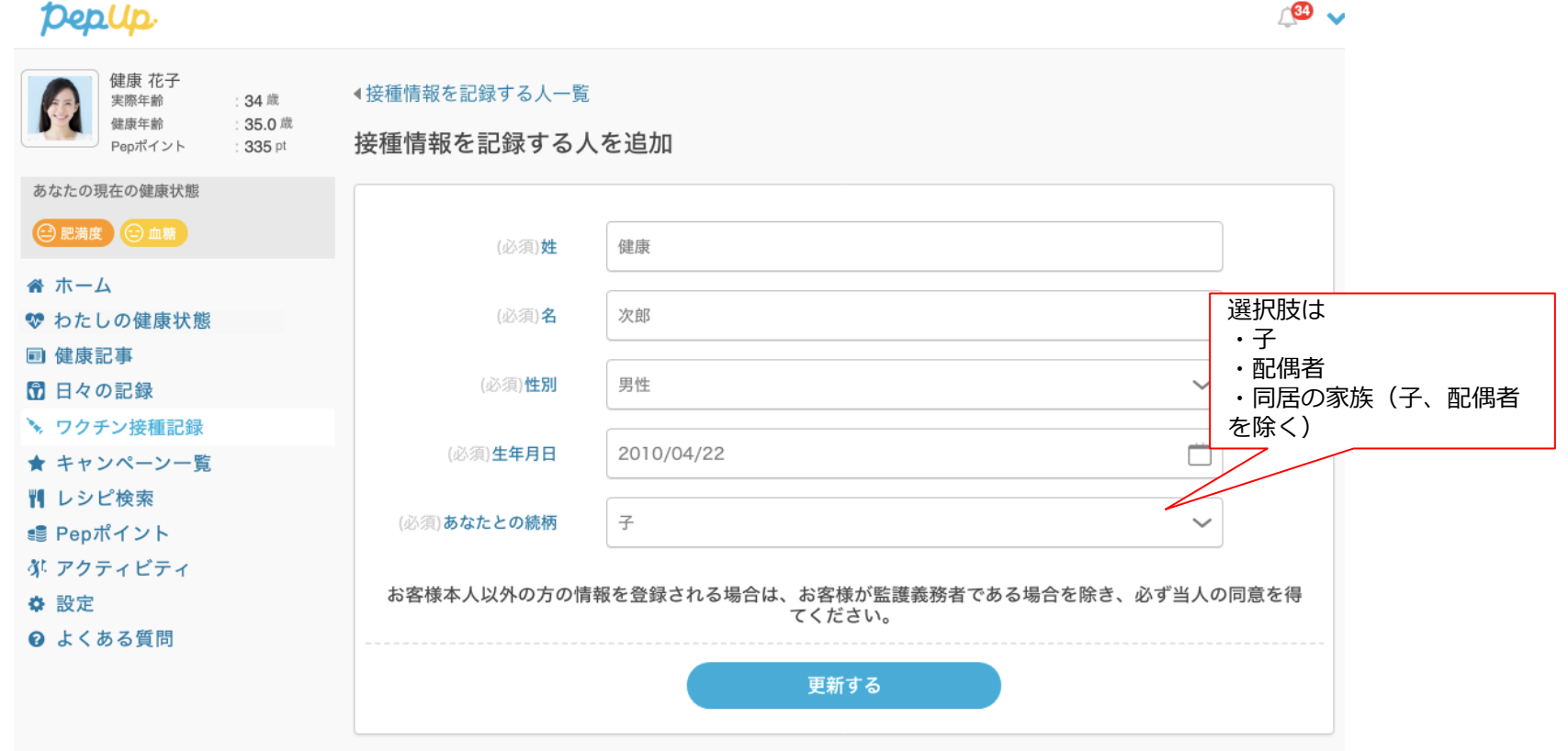

### <span id="page-9-0"></span>**接種情報の登録**

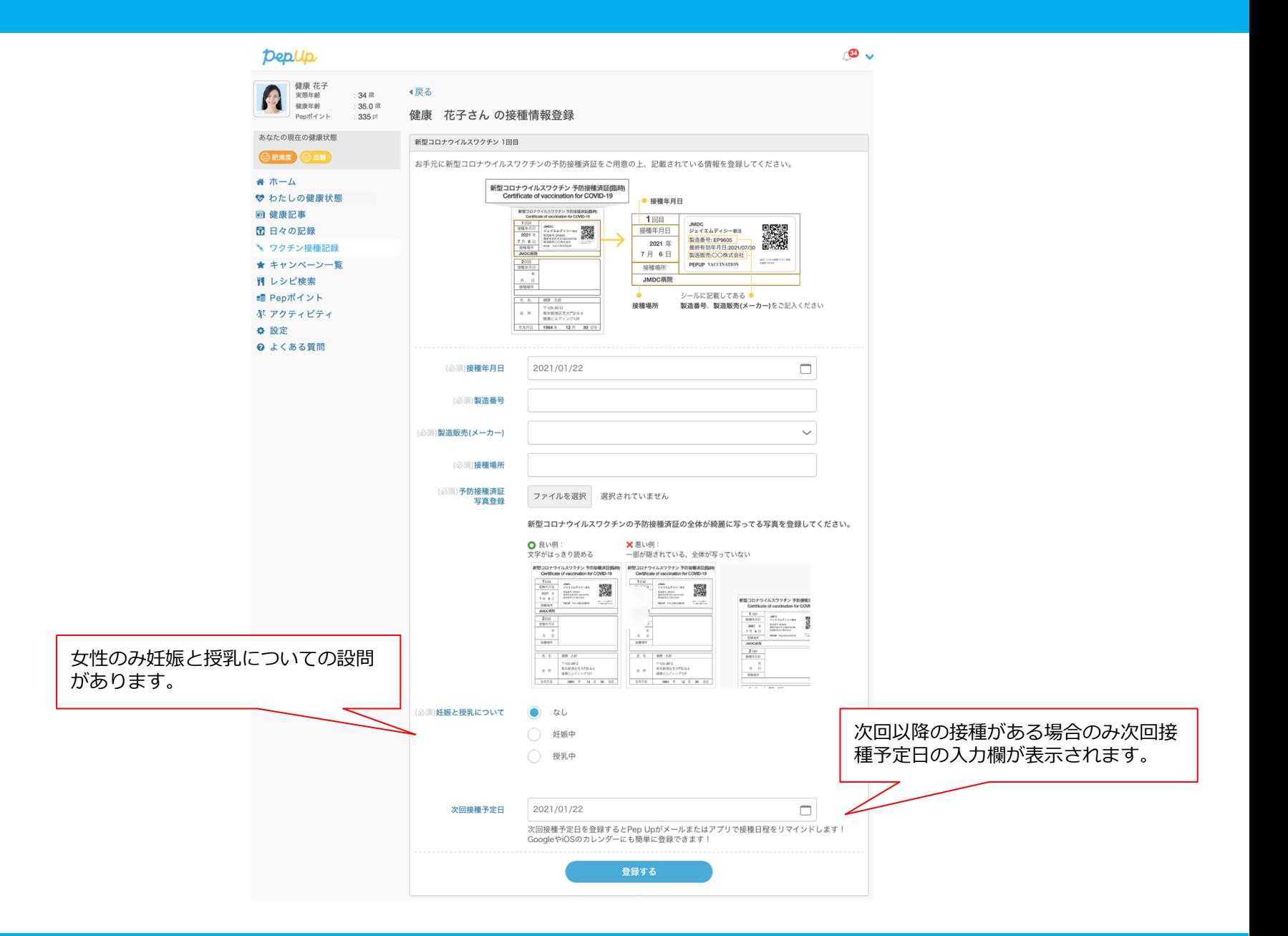

# **メール通知**

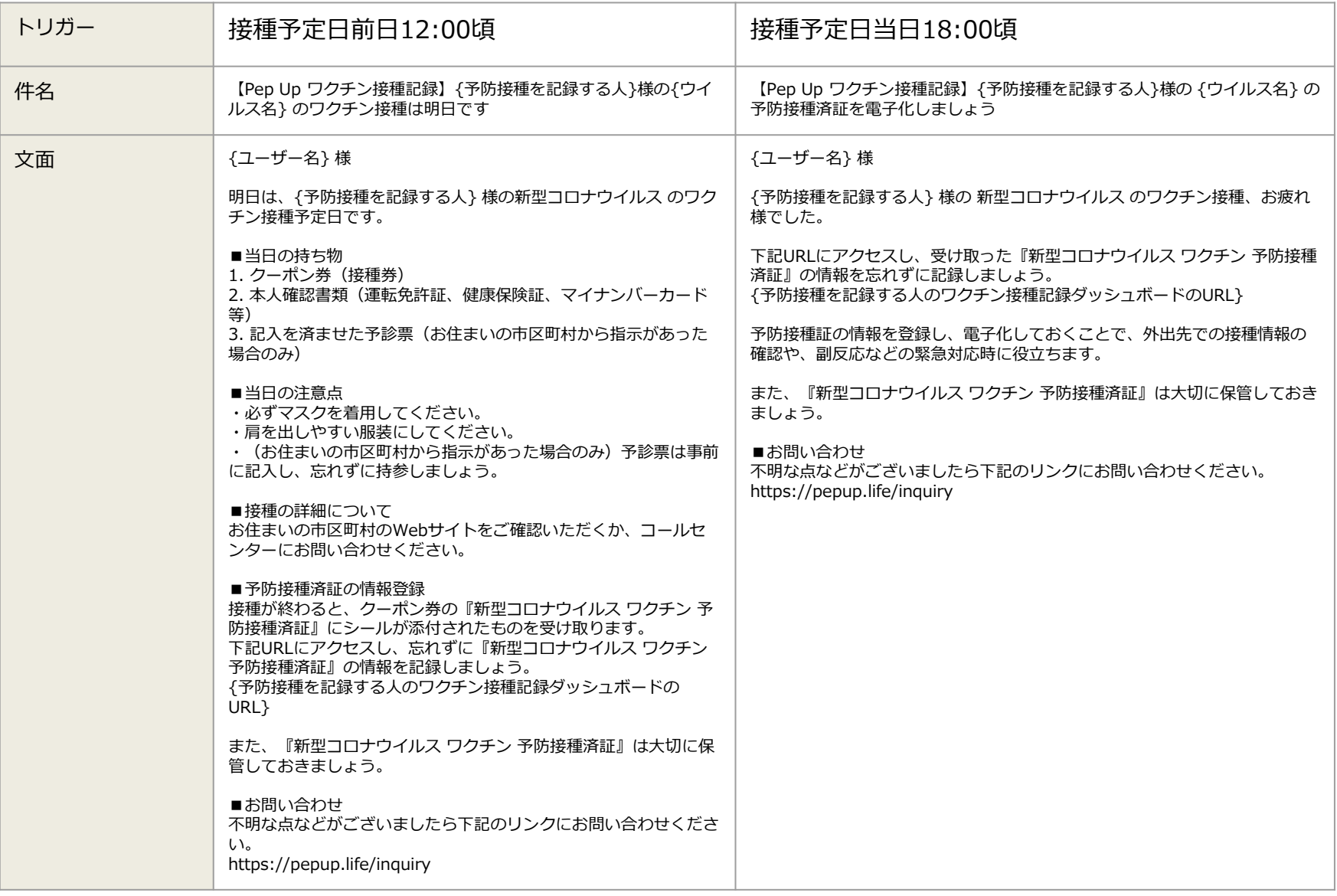

### <span id="page-11-0"></span>**Apple Walletに登録**

接種したワクチンの情報をApple Walletに登録する機能です。Apple Walletに登録 するとPep Upにログインすることなく、Walletアプリで接種情報を確認すること ができます。iPhoneでのみ利用可能です。

**Webの場合**

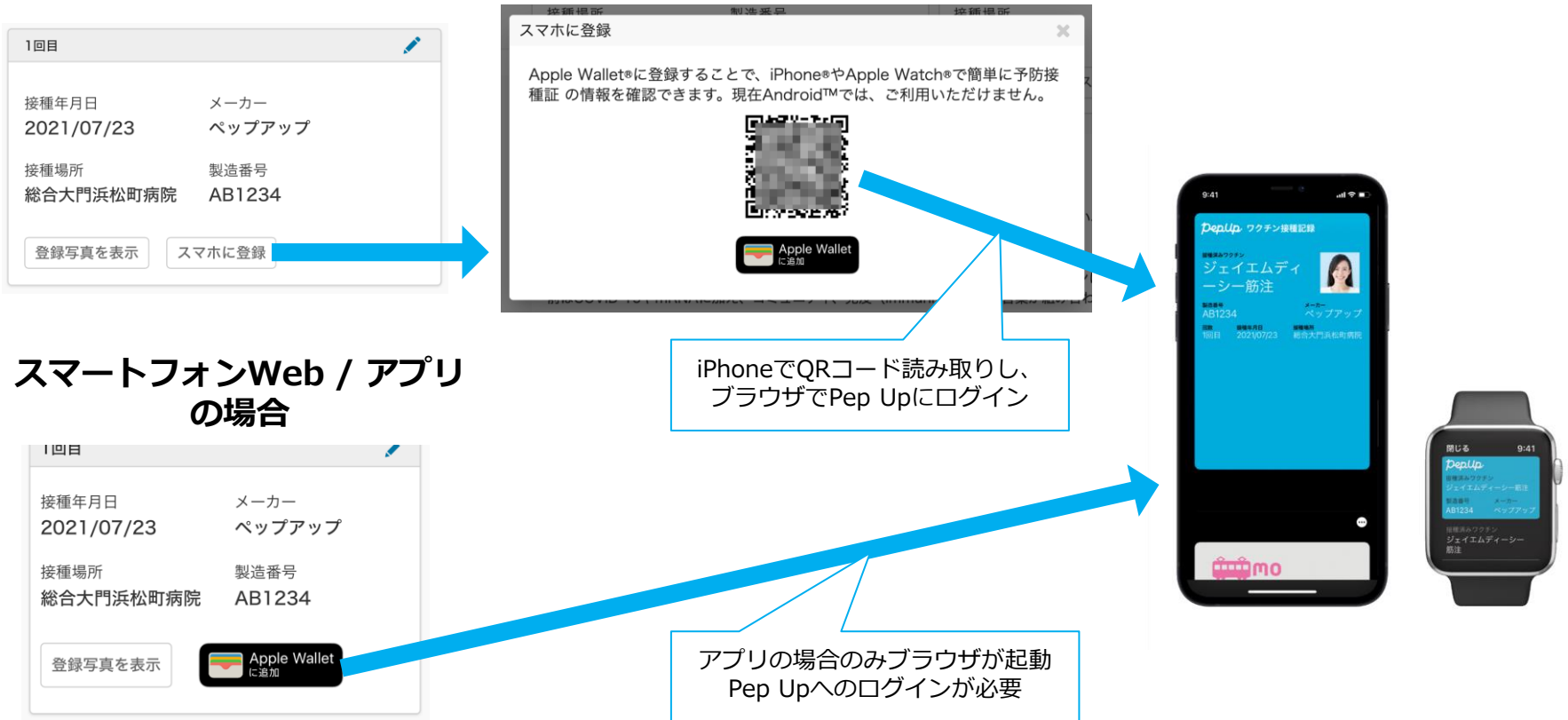